# Alcatel-Lucent OmniPCX Enterprise Communication Server

# **Alcatel-Lucent 4645 VMS - User Manual**

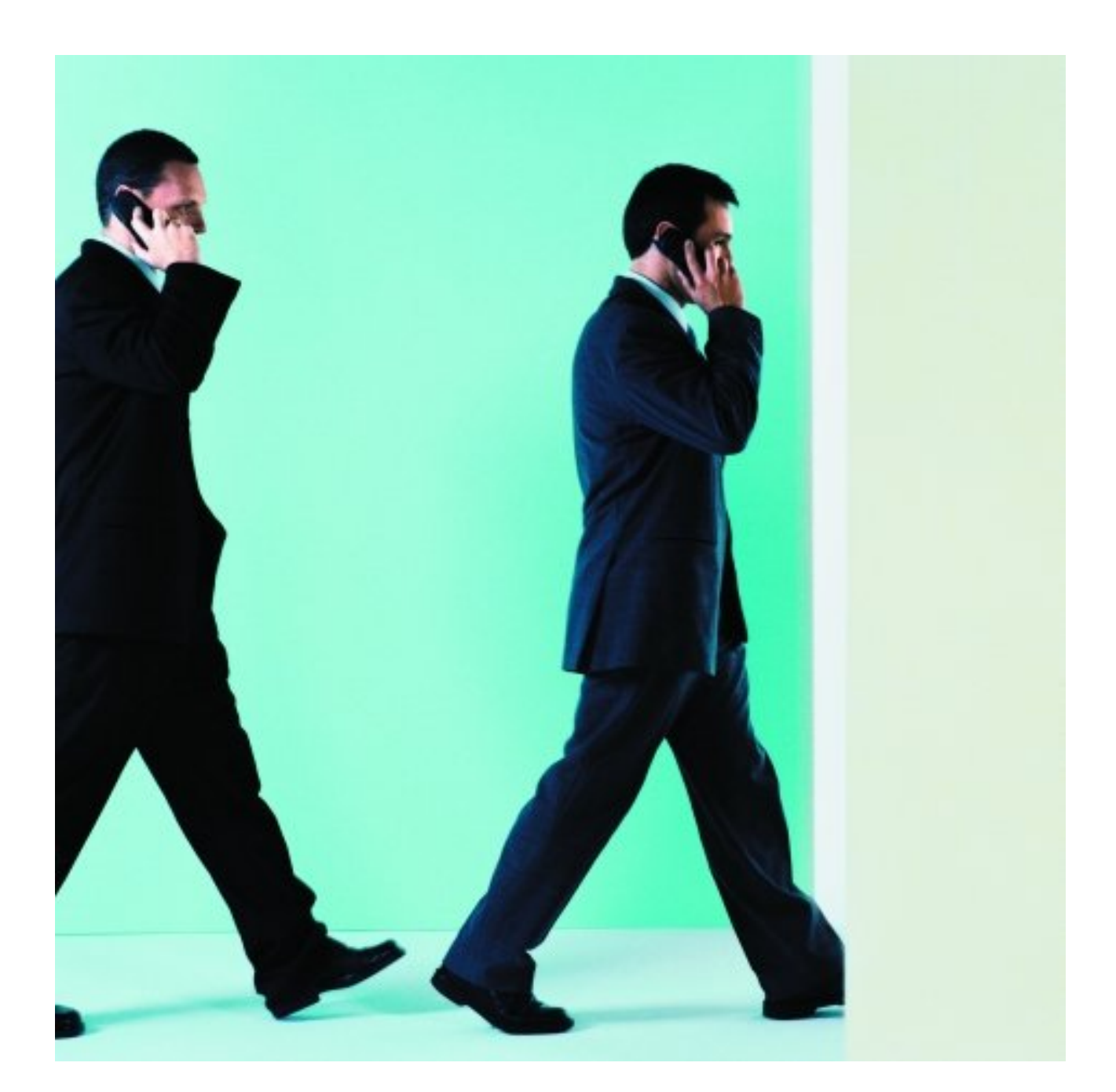

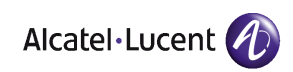

# **Legal notice:**

Alcatel, Lucent, Alcatel-Lucent and the Alcatel-Lucent logo are trademarks of Alcatel-Lucent. All other trademarks are the property of their respective owners.

The information presented is subject to change without notice.

Alcatel-Lucent assumes no responsibility for inaccuracies contained herein.

Copyright © 2014 Alcatel-Lucent. All rights reserved.

The CE mark indicates that this product conforms to the following Council Directives:

<sup>- 2004/108/</sup>EC (concerning electro-magnetic compatibility)

<sup>- 2006/95/</sup>EC (concerning electrical safety)

<sup>- 1999/5/</sup>EC (R&TTE)

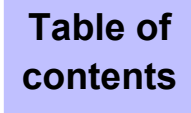

# **contents** Alcatel-Lucent 4645 VMS - User *Manual*

# **Chapter 1**

**[Overview](#page-6-0)** 

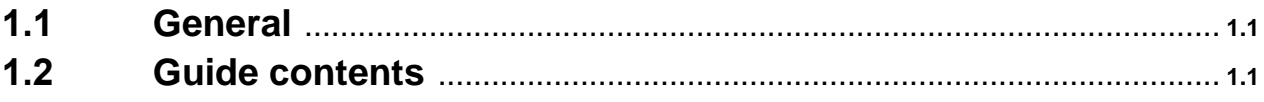

# **Chapter 2**

[Icons](#page-8-0)

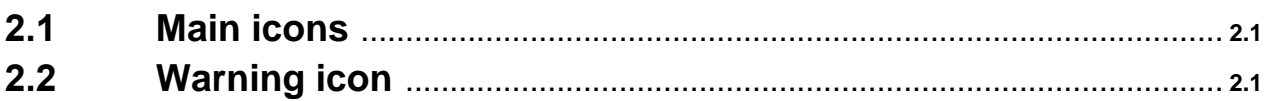

# **Chapter 3**

[Connecting to the voice mailbox](#page-10-0)

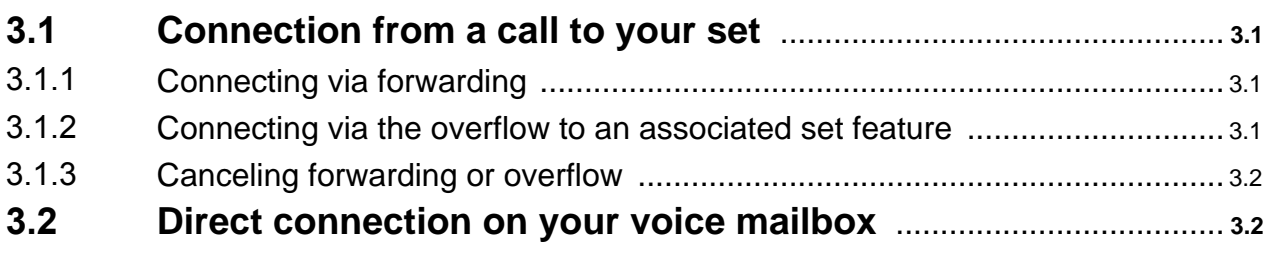

Alcatel-Lucent 4645 VMS - User Manual

### **Chapter 4** [Recommendations](#page-12-0)

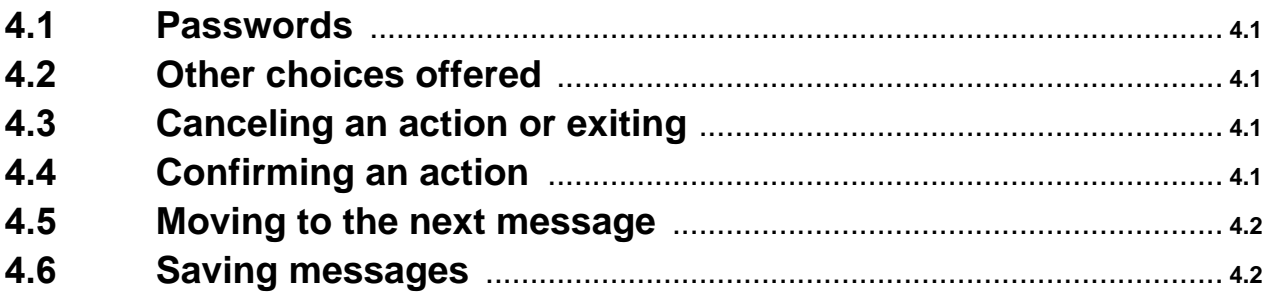

# **Chapter 5** [Accessing your voice mailbox](#page-14-0)

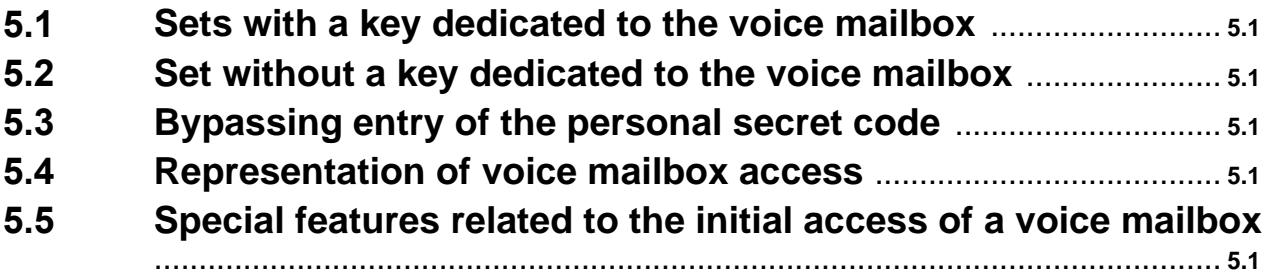

# **Chapter 6** [Reviewing messages](#page-16-0)

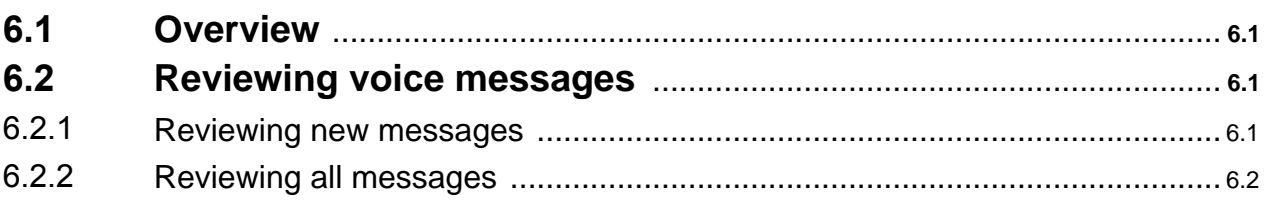

Alcatel-Lucent 4645 VMS - User Manual

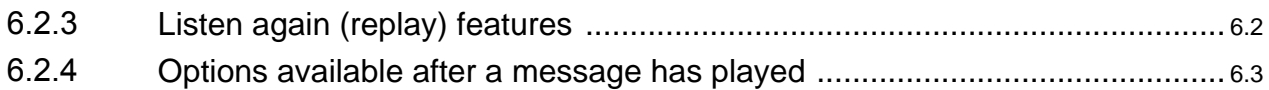

# **Chapter 7** [Sending messages](#page-20-0)

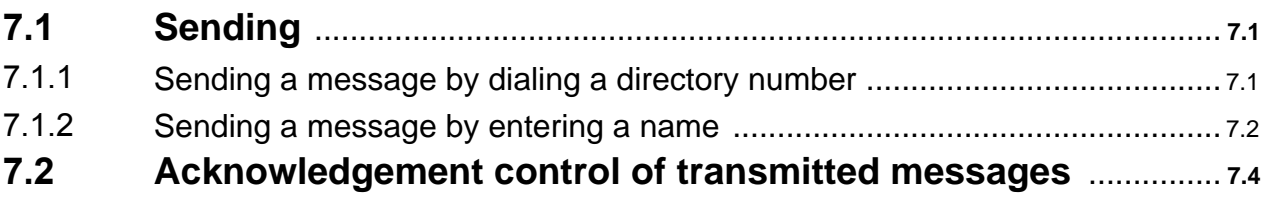

## **Chapter 8** [Personal options](#page-24-0)

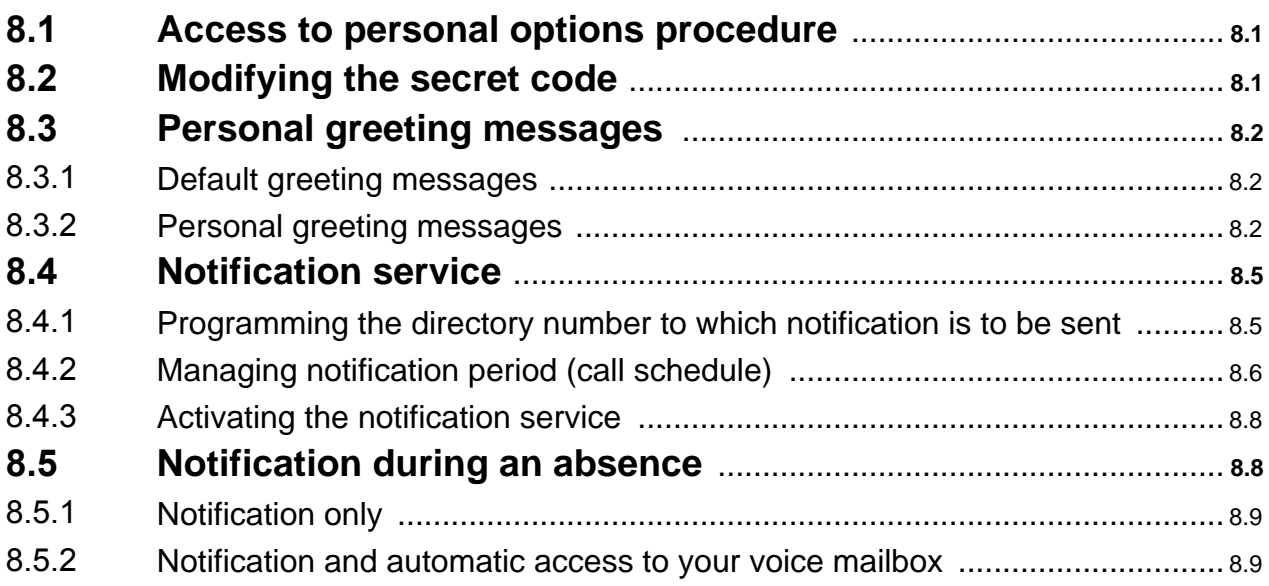

Alcatel-Lucent 4645 VMS - User Manual

# **Chapter 9**

Personal notes (reminder)

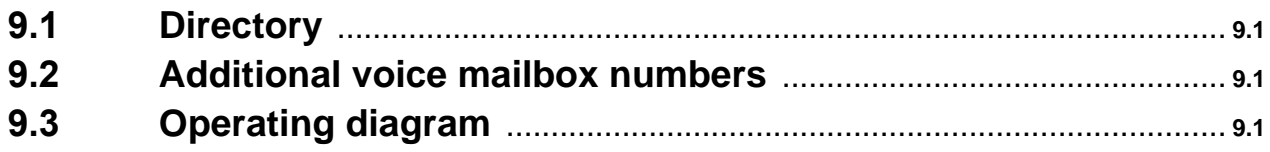

# **Overview**

#### <span id="page-6-0"></span>**1.1 General**

<span id="page-6-1"></span>The Alcatel 4645 voice mail server allows callers to leave a voice mail message in your assigned mailbox if your set is busy or if you are away.

The presence of a new message in your mailbox is indicated on your set by a flashing LED:

- For 4004 and 4010 sets:
	- Flashing (red) LED when there are unopened messages, or messsages that have been opened but have not been saved or deleted.
	- (Red) LED on steady indicates the presence of saved messages.
	- (Red) LED off indicating that there are no messages in your mailbox.
- For 4020 and 4035 sets:
	- Flashing (green) LED and icon when there are unopened messages or messages that have been opened but have not been saved or deleted.
	- (Green) LED off and icon steady in all other instances.

#### **1.2 Guide contents**

<span id="page-6-2"></span>This guide is designed to help you become familiar with the Alcatel 4645 voice mail server by describing its use on an analog set or on a Reflexes set. It has the following four features:

- Accessing the mailbox, see [Alcatel-Lucent](#page-14-0) 4645 VMS Accessing your voice mailbox,
- Reviewing messages, see [Alcatel-Lucent](#page-16-0) 4645 VMS Reviewing messages,
- Sending messages, see [Alcatel-Lucent](#page-20-0) 4645 VMS Sending messages,
- Personalizing options, see [Alcatel-Lucent](#page-24-0) 4645 VMS Personal options .

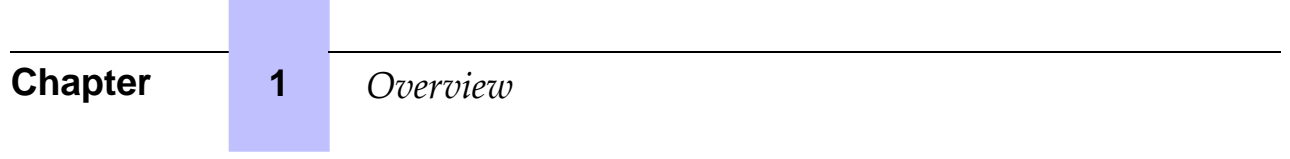

# 2 Icons

### <span id="page-8-0"></span>**2.1 Main icons**

<span id="page-8-1"></span>The icons representing the operations performed on the set appear in the center column of the table.

The soft keys to be used, if any exist, appear in the left column of the table.

Note:

An example of a soft key **(NewMsg)** appears in the table below.

A description and any available options appear in the right column of the table.

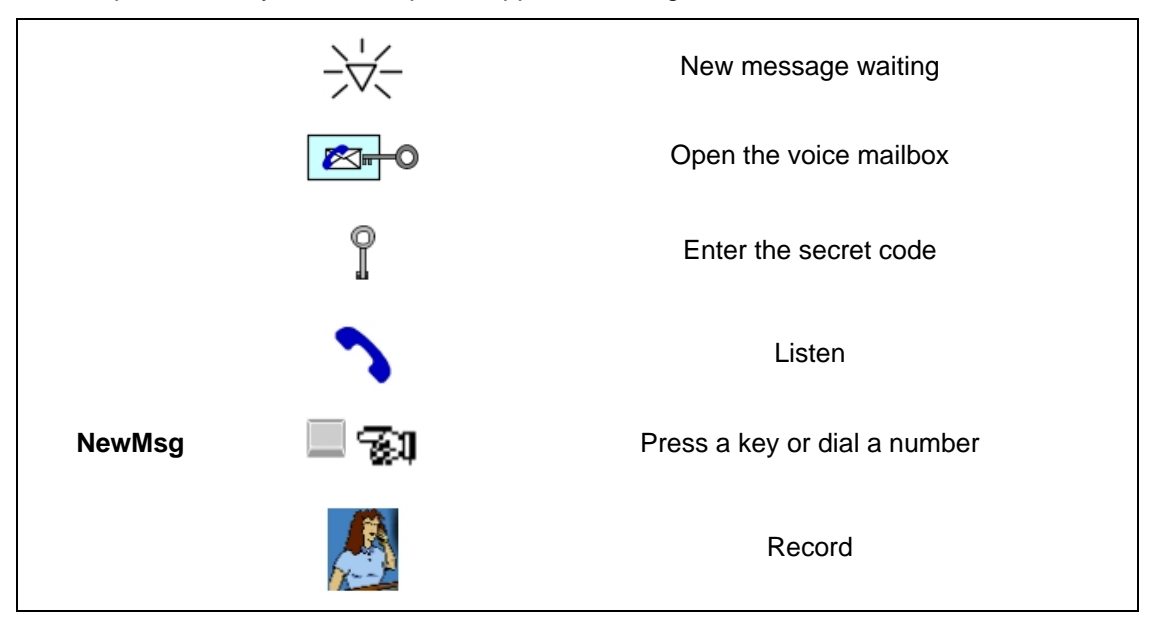

### **2.2 Warning icon**

<span id="page-8-2"></span>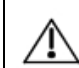

This icon is designed to focus your attention on an important subject.

Note:

While listening to the voicemail prompts, you may hear the word "password". This term refers to the secret code required to activate certain features.

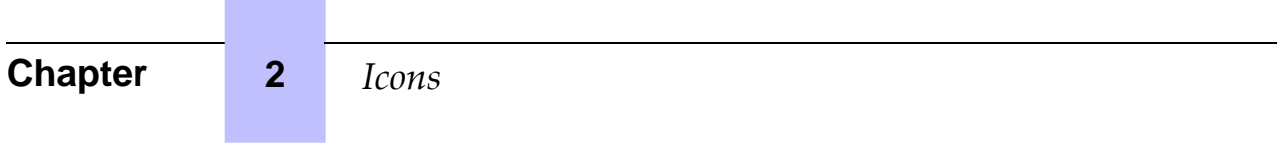

 $\overline{\phantom{a}}$ 

# 3 Connecting to the voice mailbox

### <span id="page-10-0"></span>**3.1 Connection from a call to your set**

<span id="page-10-1"></span>If you are connected to your voice mailbox, calls arriving on your set will be directed there. There are two ways to connect: via forwarding or via overflow to an associated set.

#### **3.1.1 Connecting via forwarding**

<span id="page-10-2"></span>Select one of the following forward prefixes:

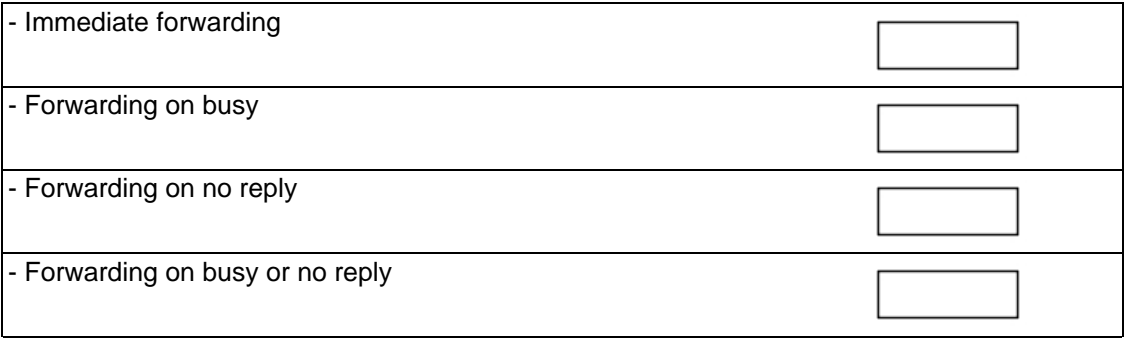

Dial the selected forwarding prefix followed by the mailbox access code.

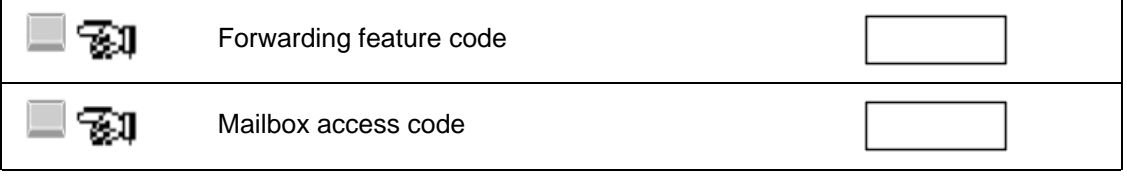

If you activate forwarding to another set when you are already forwarding to  $\mathcal{N}$ you voice mailbox, forwarding to your voice malbox is deactivated. An exeption to this is when the overflow to an associated set feature is activated.

#### **3.1.2 Connecting via the overflow to an associated set feature**

<span id="page-10-3"></span>It is recommended that you use the overflow to an associated set feature because it creates a link to the voice mailbox. It guarantees that the calls you have not answered will reach voice mail.

Dial the code for the overflow to the associate set feature, followed by the access code to the voice mailbox.

# **Chapter 3** *connecting to the voice mailbox*

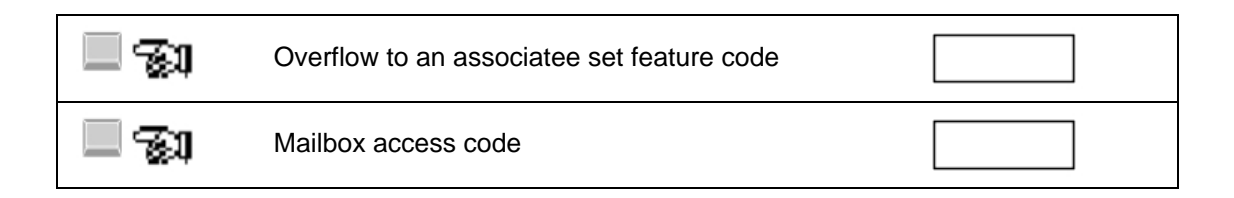

#### **3.1.3 Canceling forwarding or overflow**

<span id="page-11-0"></span>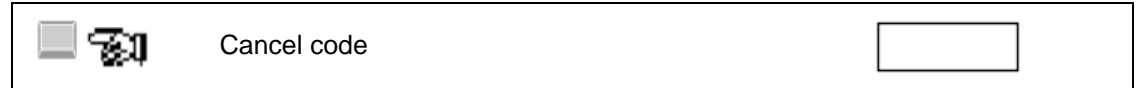

### **3.2 Direct connection on your voice mailbox**

<span id="page-11-1"></span>Without placing a call to your set, a caller can access your mailbox to deposit a message. To do this, the caller must proceed as follows

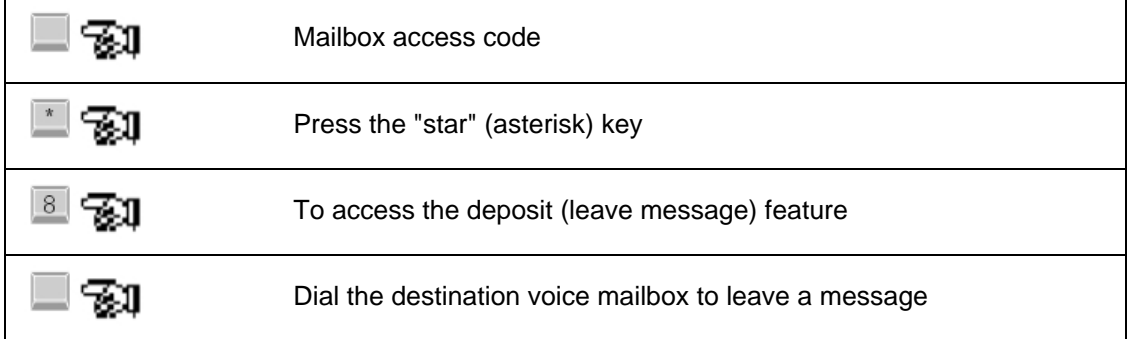

# **Recommendations**

<span id="page-12-0"></span>When your voice mailbox has been created, there are a few general indications that will help you optimize your use of the voice mail.

#### **4.1 Passwords**

<span id="page-12-1"></span>Your mailbox is protected by a personal password (3 to 8 characters). To protect your messages against unauthorized access and to protect the telephony system against misuse from people outside your company the Alcatel-Lucent OmniPCX Enterprise Communication Server uses and is protected by several security methods.

For **your** security, follow the Alcatel-Lucent strong recommendations your passwords:

- - Use the longest available PIN codes (8 characters instead of 3 characters)

Do **NOT** use:

- Passwords that are the same as the mailbox number or the telephone number
- Passwords that are the same as the mailbox number in reverse order
- Passwords composed of a logical series of figures, for example, 87654321, 97531 or 2468
- Passwords based on repetition of the same figure, for example: 00000, 111, 7777777
- A new password that is identical to the old password

Create passwords that are not easy to recognize and modify them if you have any doubts about their security.

Depending on the security level of your enterprise, the option: Alc[atel-Lucent](#page-14-3) 4645 VMS -Accessing your voice mailbox - [Bypassing](#page-14-3) entry of the personal secret code may not be recommended.

#### **4.2 Other choices offered**

<span id="page-12-2"></span>The announcements offering a choice do not include more than five proposals. To obtain the other proposals, which are less often used, dial the  $\Box$ .

#### **4.3 Canceling an action or exiting**

<span id="page-12-3"></span>Press  $\Box$  to cancel what you have typed previously or to exit a menu. In most cases, when

you exit a menu, you return to the previous menu. When you repeatedly press this key, you return to the main menu where you can restart the entire process. You can exit the voice mail system by pressing  $\Box$  while in the main menu.

#### **4.4 Confirming an action**

<span id="page-12-4"></span>Press  $\blacksquare$  to confirm an action. For example, press  $\blacksquare$  when you have finished recording your personal greeting message or when you dial the number of a destination voice mailbox.

**Chapter** 4 *Recommendations* 

# **4.5 Moving to the next message**

<span id="page-13-0"></span>When listening to a message, press  $\Box$  to skip to the next message without waiting for the end of the current message.

#### **4.6 Saving messages**

<span id="page-13-1"></span>You cannot recover a deleted message.

The archived messages are stored for a limited time (1 to 365 days) specified by your system manager. No message is displayed to inform you of this deletion.

# **Chapter** 5 Accessing your voice mailbox

# <span id="page-14-0"></span>**5.1 Sets with a key dedicated to the voice mailbox**

<span id="page-14-1"></span>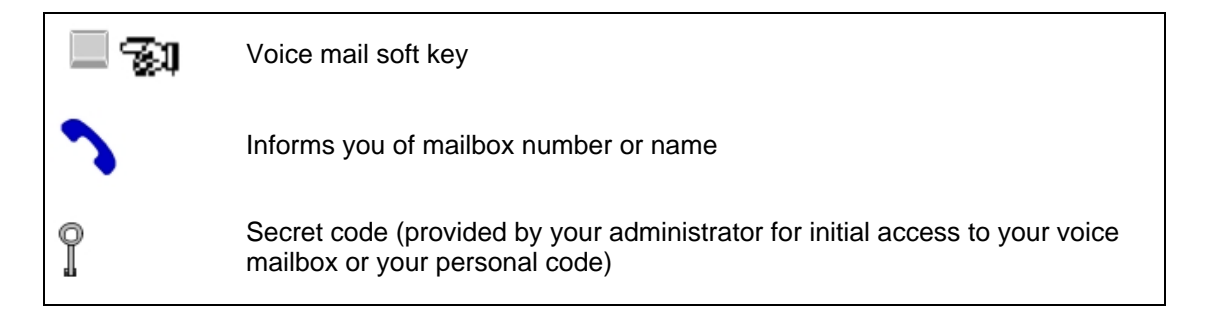

# **5.2 Set without a key dedicated to the voice mailbox**

<span id="page-14-2"></span>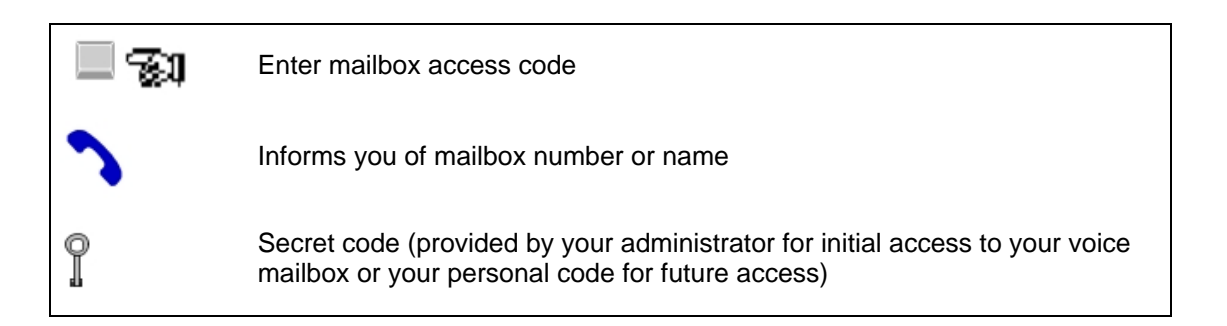

# **5.3 Bypassing entry of the personal secret code**

<span id="page-14-4"></span><span id="page-14-3"></span>Only the administrator can grant you this right. After this right has been granted to you, you will no longer need to enter your secret personal code, as long as your mailbox access call is performed from your own set.

### **5.4 Representation of voice mailbox access**

<span id="page-14-5"></span>All basic mailbox access operations are represented in this guide by the following symbol:

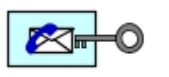

# **5.5 Special features related to the initial access of a voice mailbox**

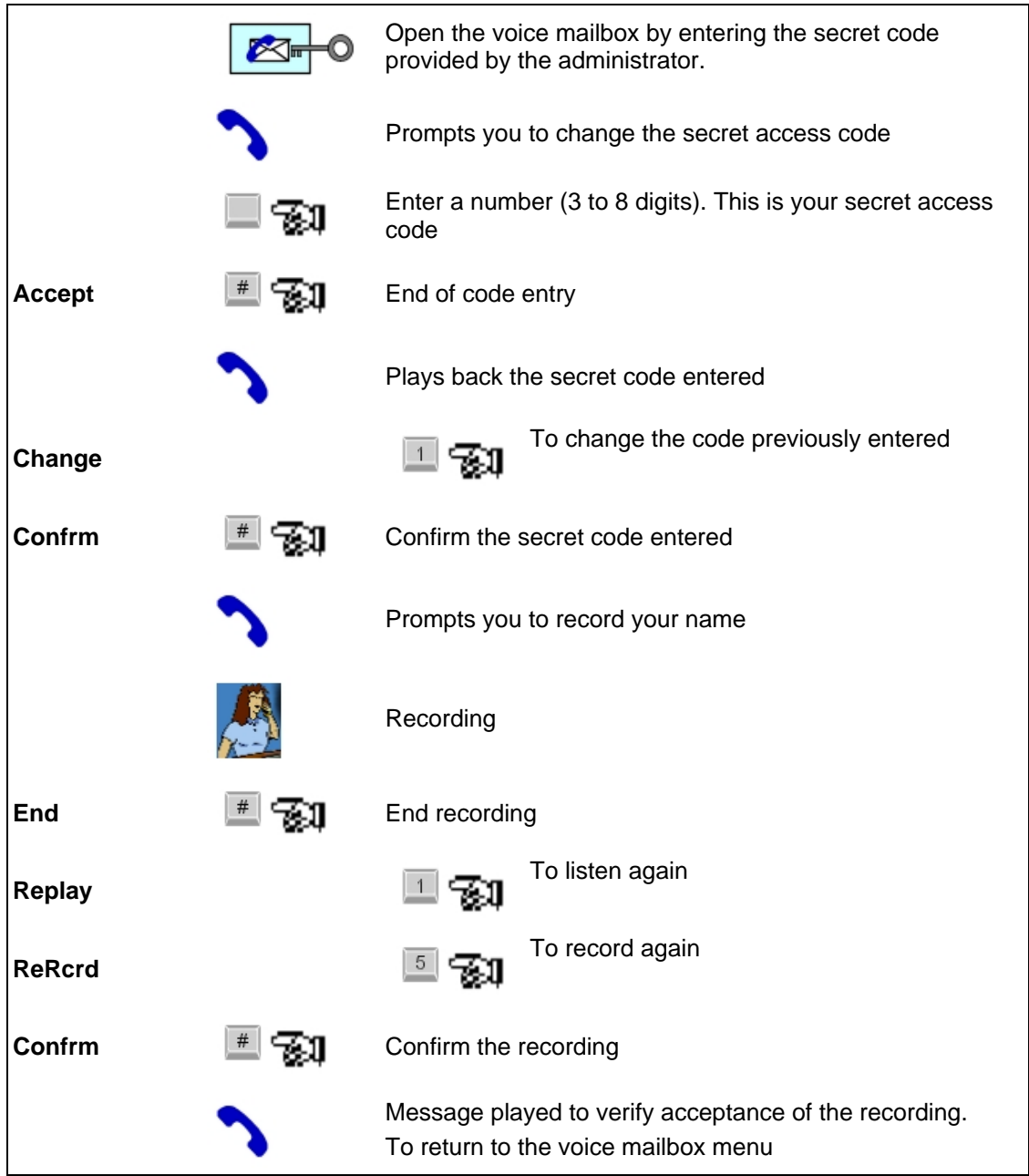

# **6** Reviewing messages

#### <span id="page-16-0"></span>**6.1 Overview**

<span id="page-16-1"></span>This option allows you to:

- Listen to new or saved messages.
- <span id="page-16-2"></span>Send a copy of a message to another individual.

#### **6.2 Reviewing voice messages**

<span id="page-16-3"></span>The voice mailbox informs you via an indicator that one or more new messages have arrived. This indicator may be a lit light or a special tone that is transmitted. You can review only new messages or you can selectively review any of the messages.

#### **6.2.1 Reviewing new messages**

#### 6.2.1.1 Standard manual review

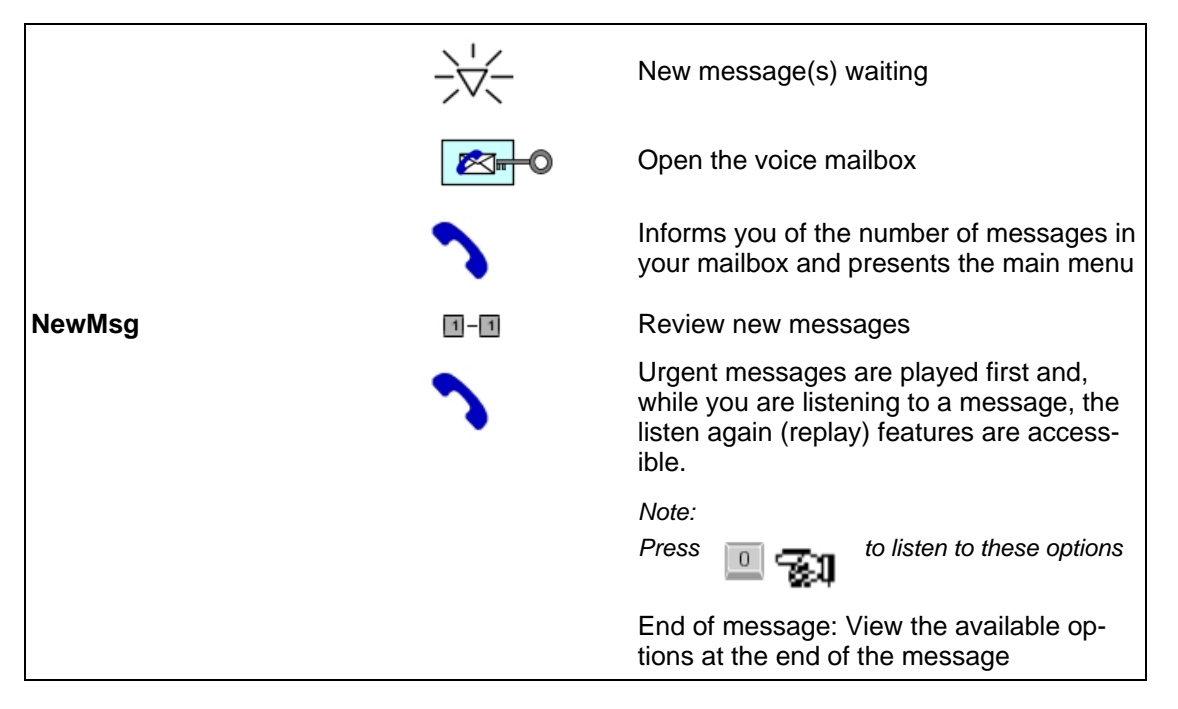

#### 6.2.1.2 Automatic review

This type of review of new messages replaces the standard manual review (described above). However, it is only available if the administrator has granted you the rights to use it.

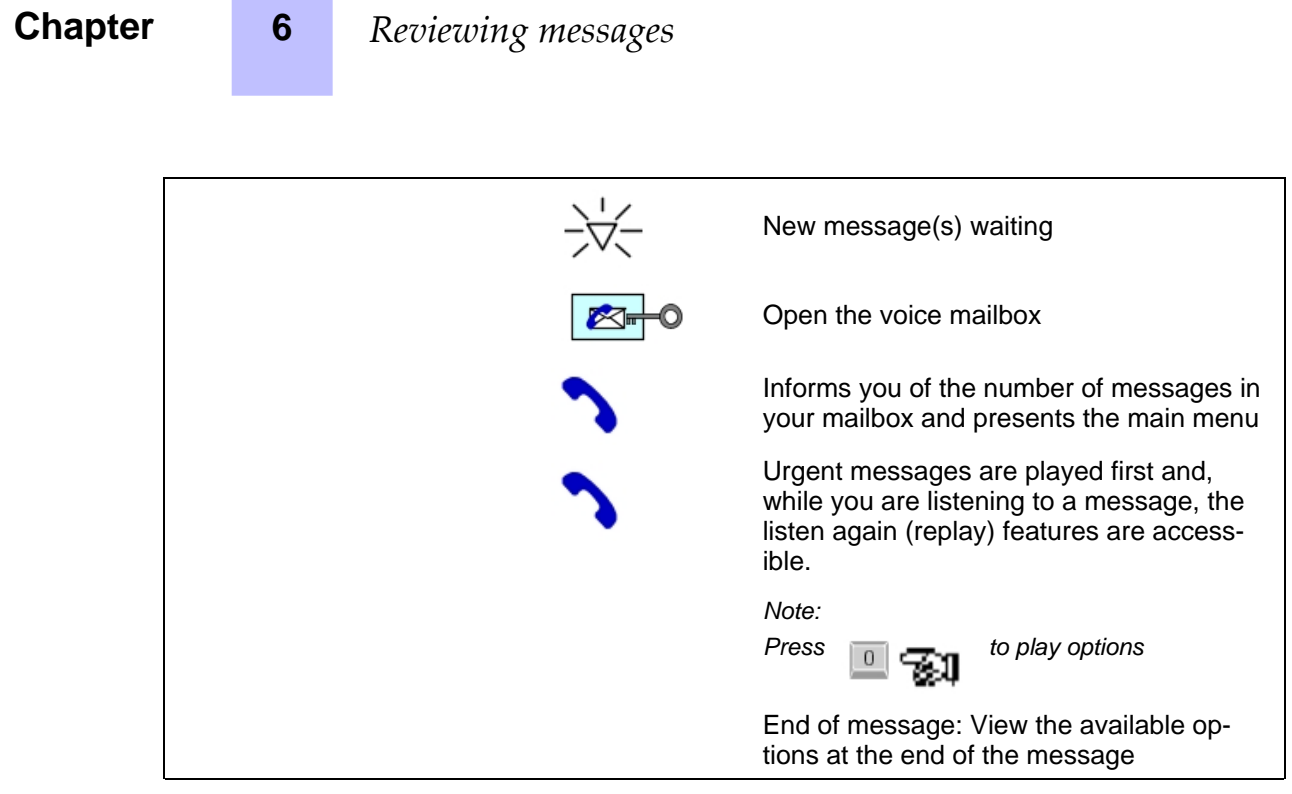

#### **6.2.2 Reviewing all messages**

<span id="page-17-0"></span>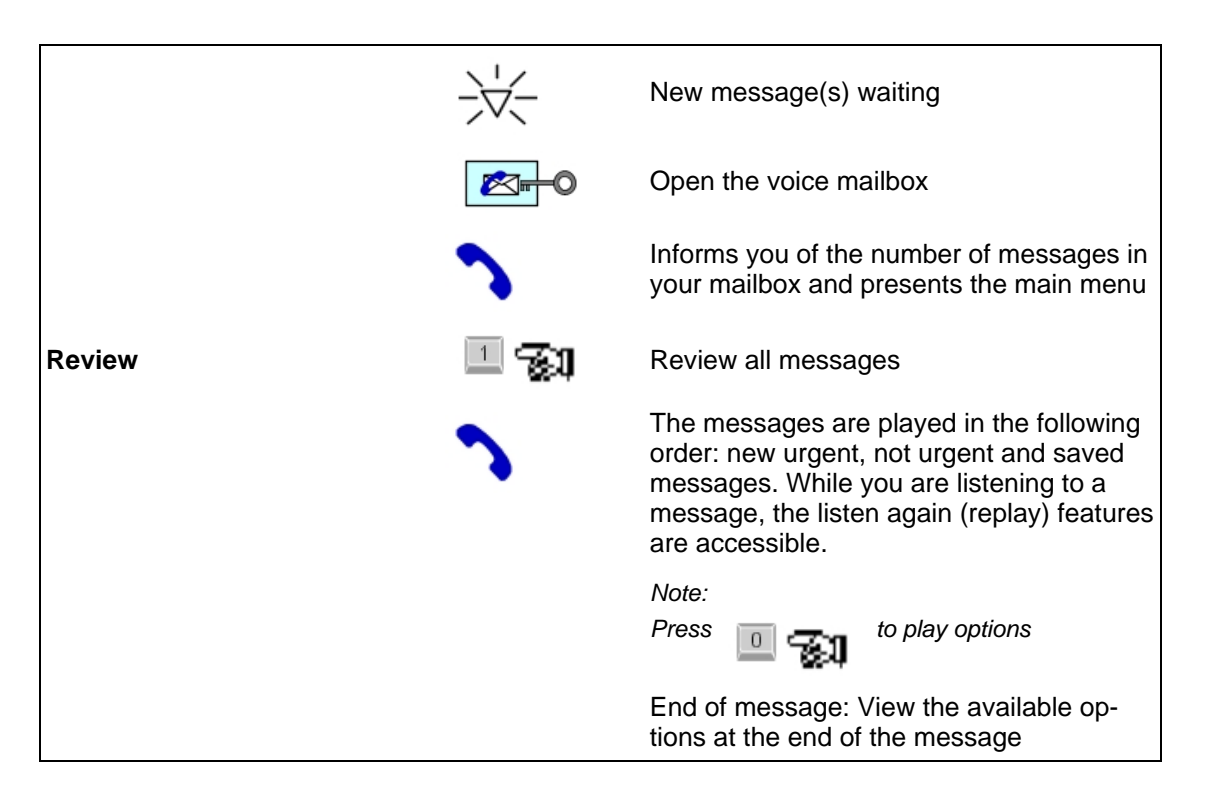

#### **6.2.3 Listen again (replay) features**

<span id="page-17-1"></span>After pressing 0 while listening, the following options are available:

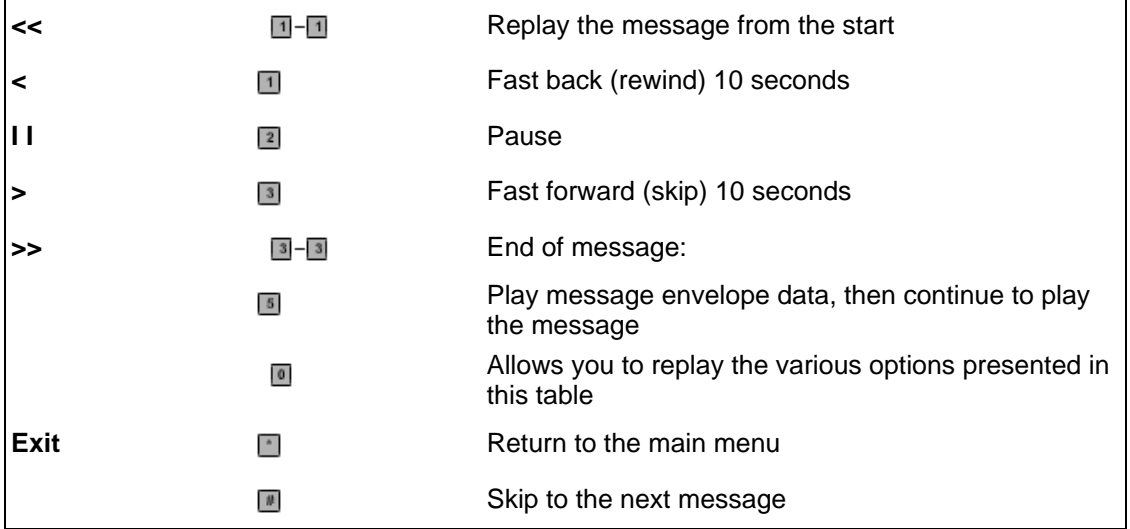

### **6.2.4 Options available after a message has played**

<span id="page-18-0"></span>The following options are available at the end of a message:

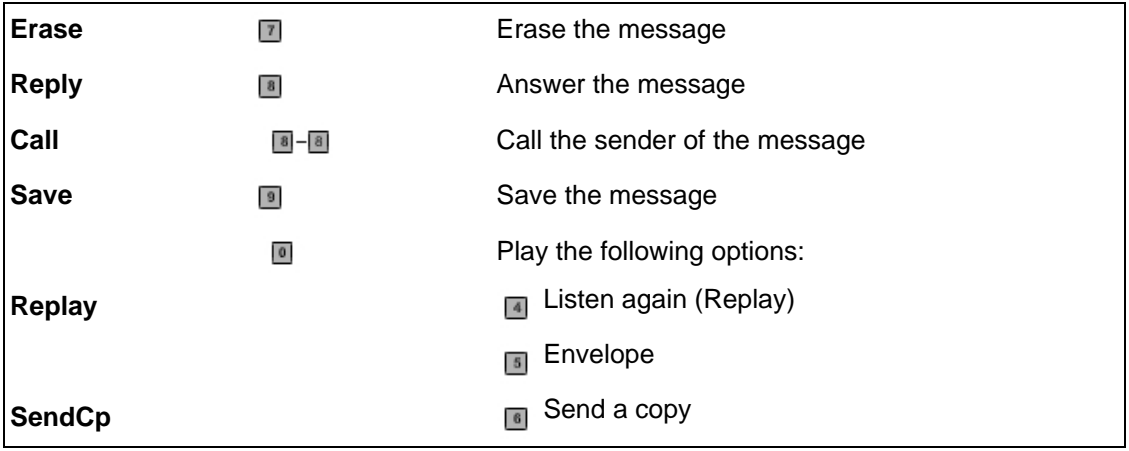

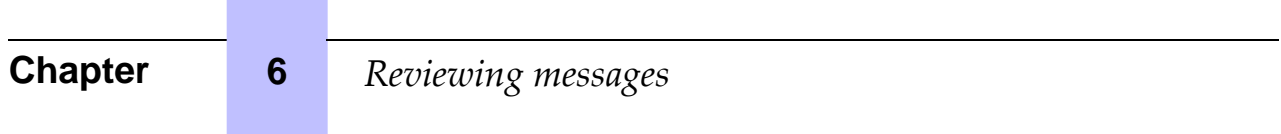

an an Dùbhlachd<br>Bailtean an Dùbhlachd

 $\overline{7}$ 

# **Sending messages**

### <span id="page-20-0"></span>**7.1 Sending**

<span id="page-20-1"></span>You can send a message to the mailbox of one or more other users from your mailbox. Replay features that are available when you record the message are :  $\Box$  allows you to stop recording and play the recorded message.  $\Box$  allows you to record the message again. Enter a voice mailbox number or a distribution list or type  $\Box$  to spell the name. Press  $\blacksquare$  to send or  $\blacksquare$  for "Send" options.

#### **7.1.1 Sending a message by dialing a directory number**

<span id="page-20-2"></span>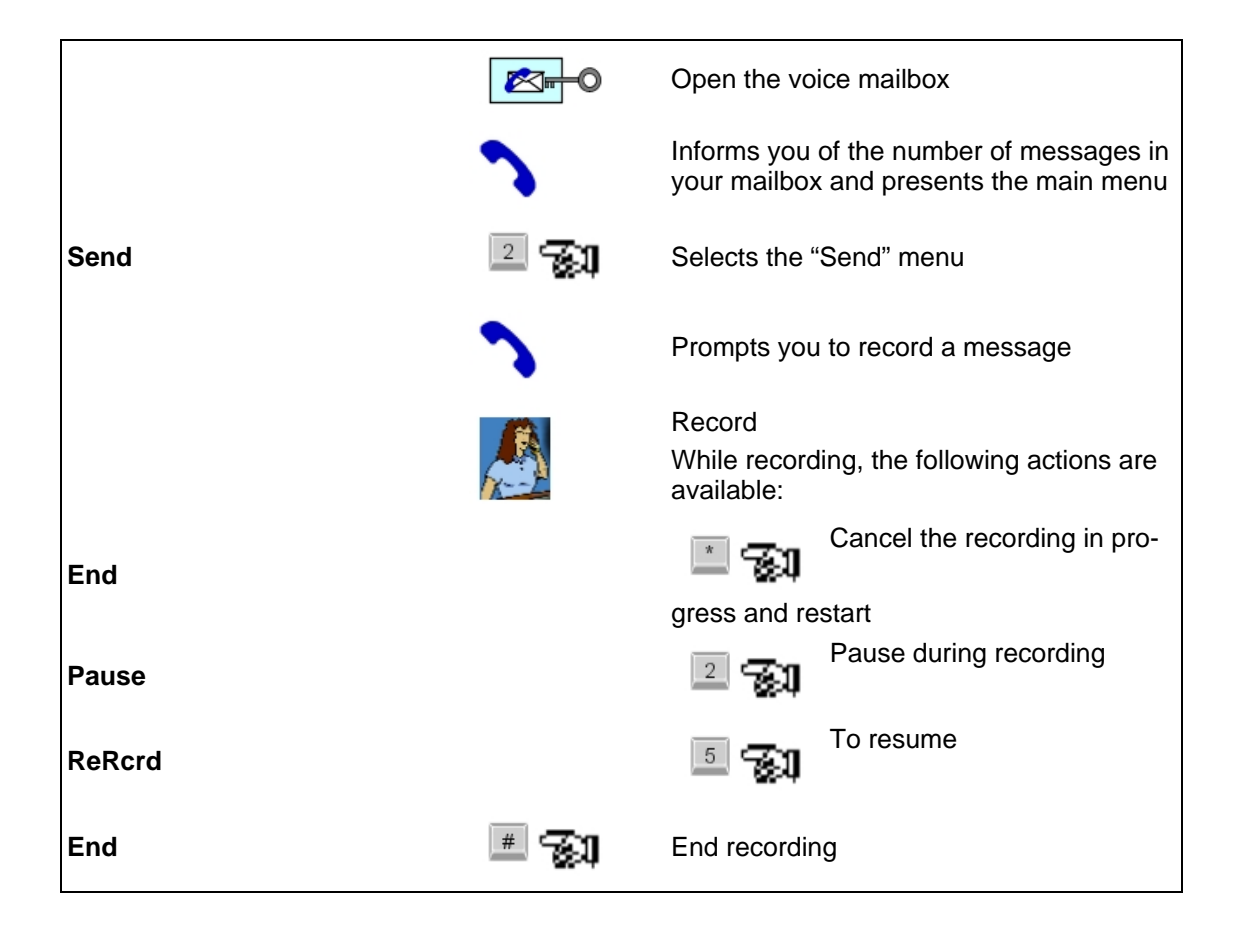

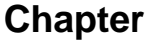

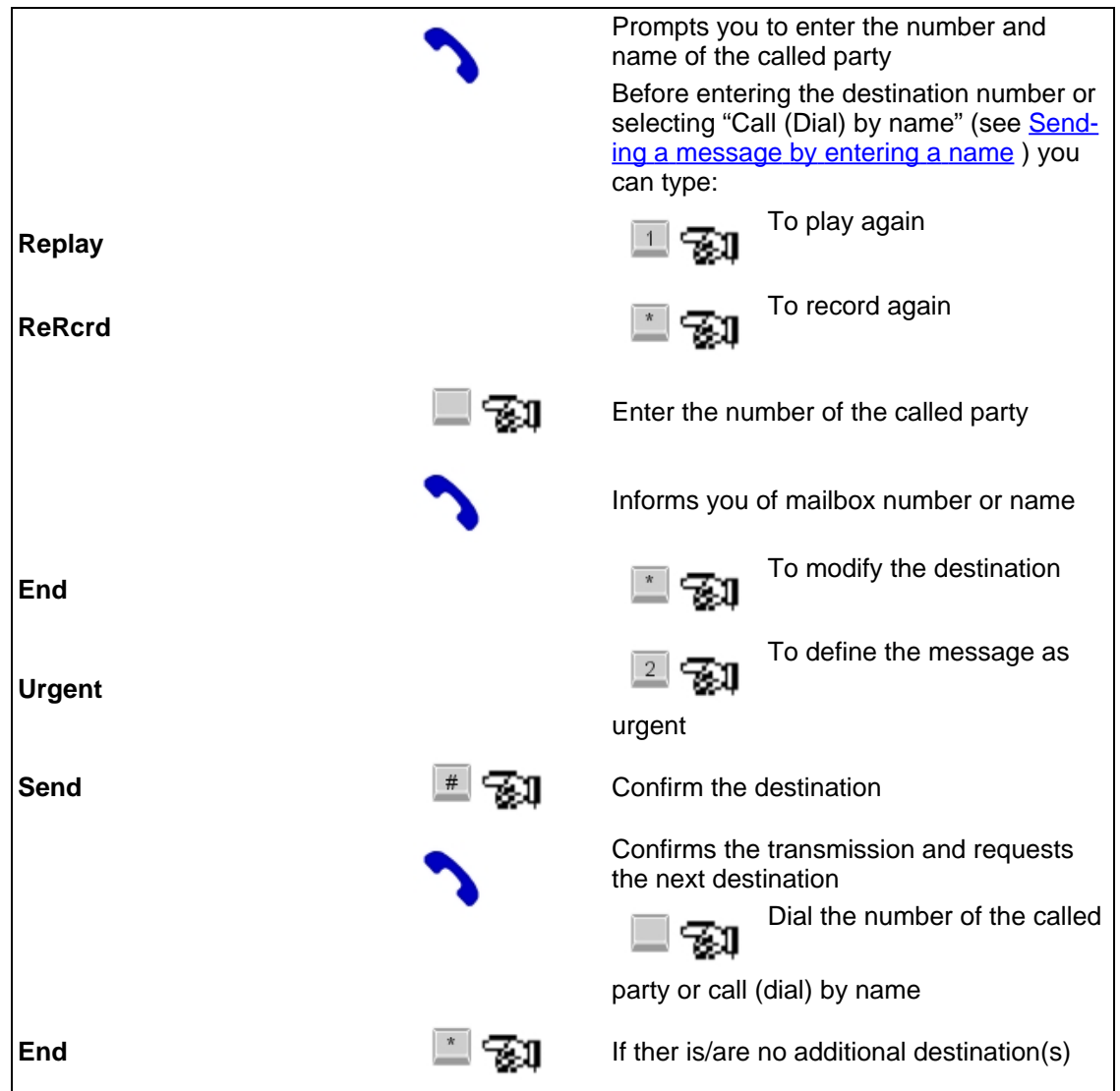

#### **7.1.2 Sending a message by entering a name**

<span id="page-21-0"></span>After pressing  $\Box$  to access call (dial) by name, use the keypad to spell the name. For example, to spell BEA, you press key 2 (twice for B), key 3 (twice for E) and key 2 (once for A). You must continue to spell the name until the internal algorithm automatically suggests the name or allows selection from a list with a maximum of four names.

Entering the name

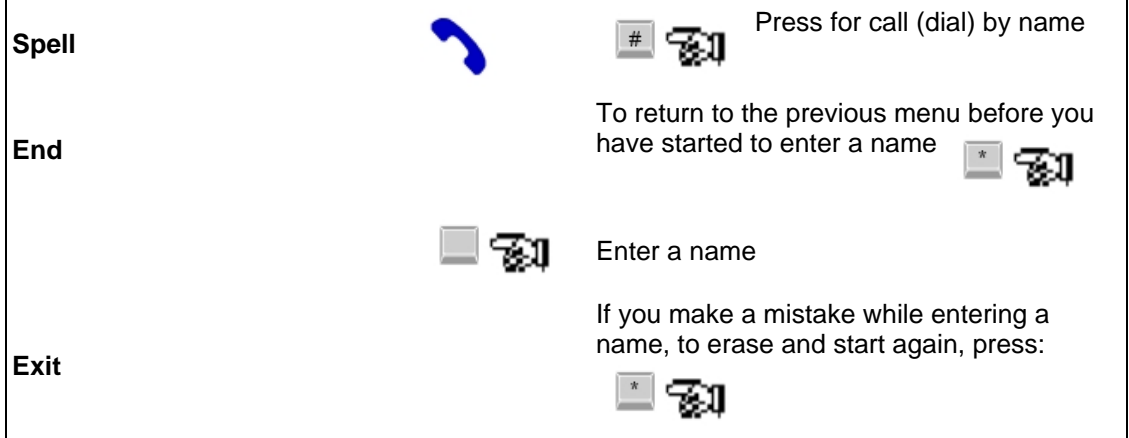

First instance: only one name matches the name entered:

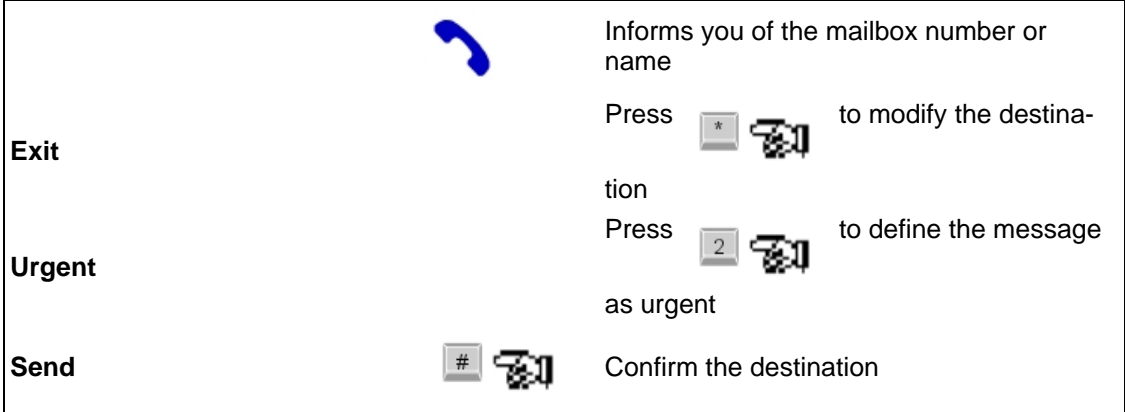

Second instance: more than four names match the name entered:

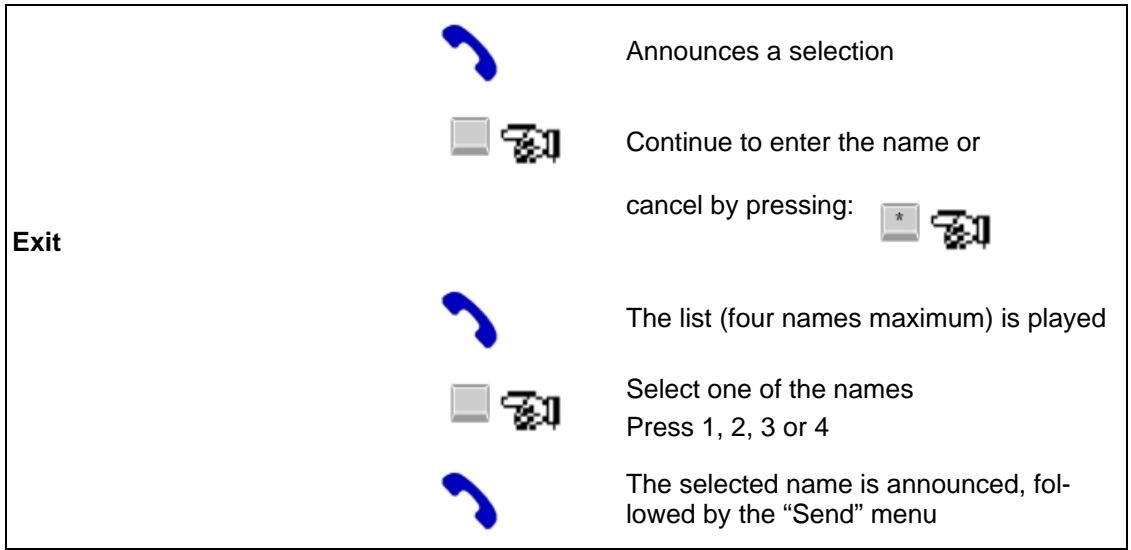

#### **Chapter 7** *Sending messages* Press to send **Send** ≝ •ਡੂਪ or cancel by pressing  $\mathcal{R}^-$ W **Exit**

# **7.2 Acknowledgement control of transmitted messages**

<span id="page-23-0"></span>This option allows you to review that the message(s) you left on the mailbox of a caller who has been away, are acknowledged by this caller when he is back.

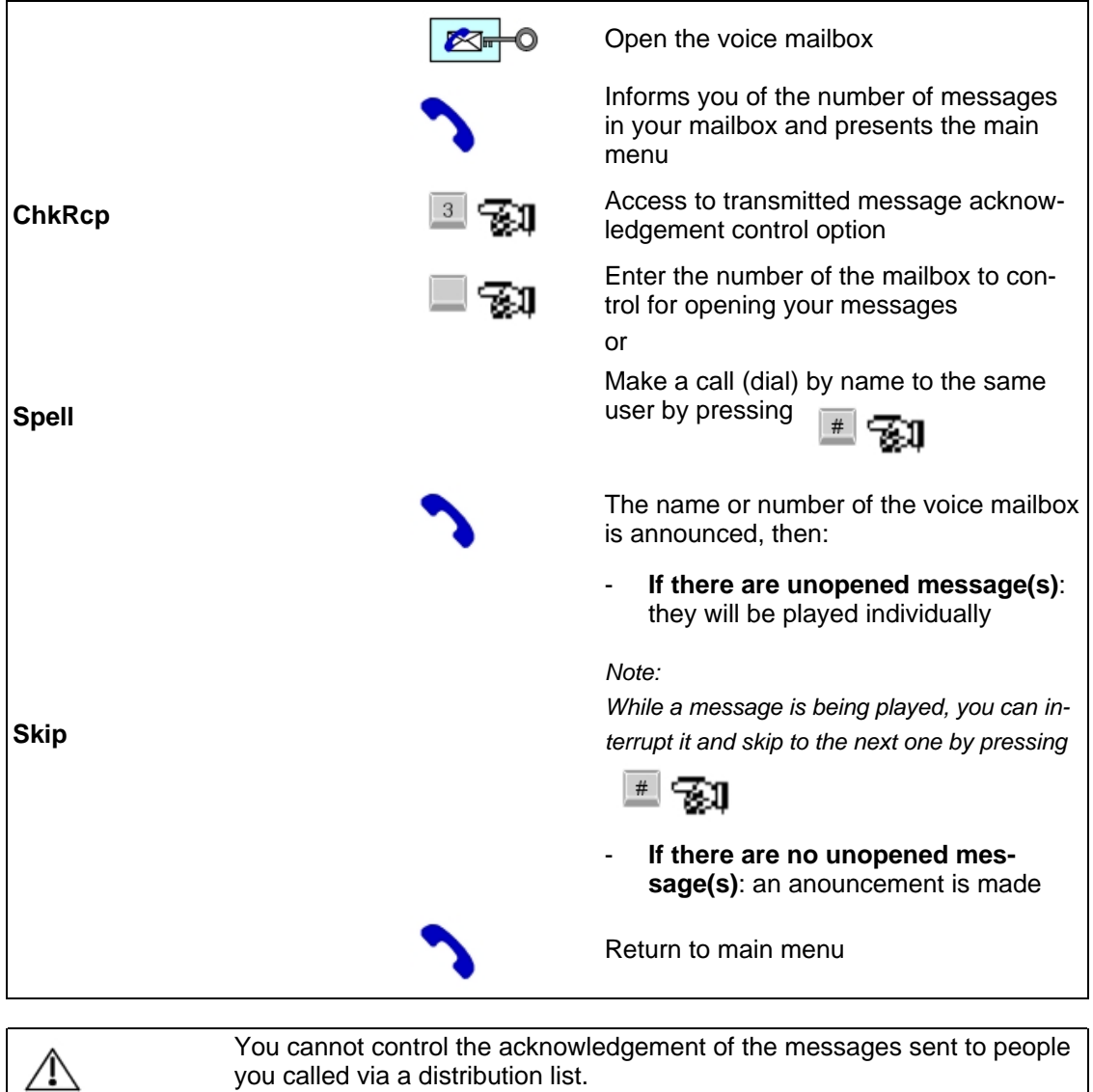

# 8 Personal options

#### <span id="page-24-0"></span>**8.1 Access to personal options procedure**

<span id="page-24-1"></span>This procedure must be used to access the menu used to:

- Modify your secret code (password),
- Record, modify or cancel personal greeting messages,
- Select the greeting message (personal or default) that will be used,
- Program the notification,
- Modify the recorded name.

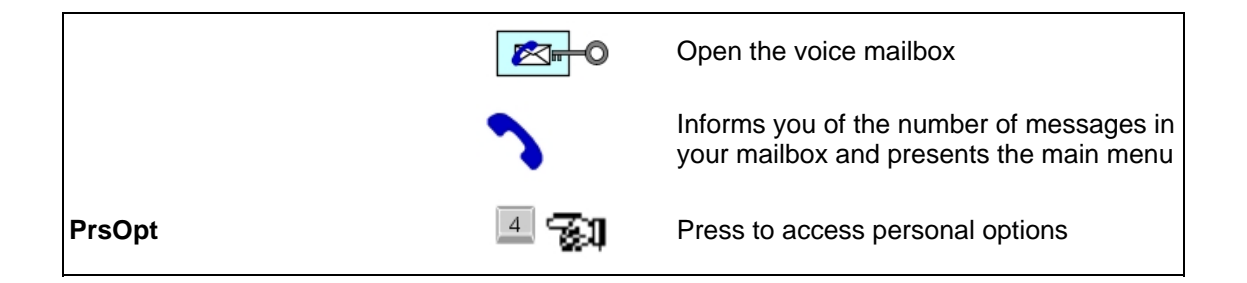

#### **8.2 Modifying the secret code**

<span id="page-24-2"></span>The secret code (entered at initial access to your voice mail box) is used to ensure that the messages stored in your mailbox cannot be accessed by anyone other than yourself. After gaining access to "Personal options", the secret code may be modified as follows:

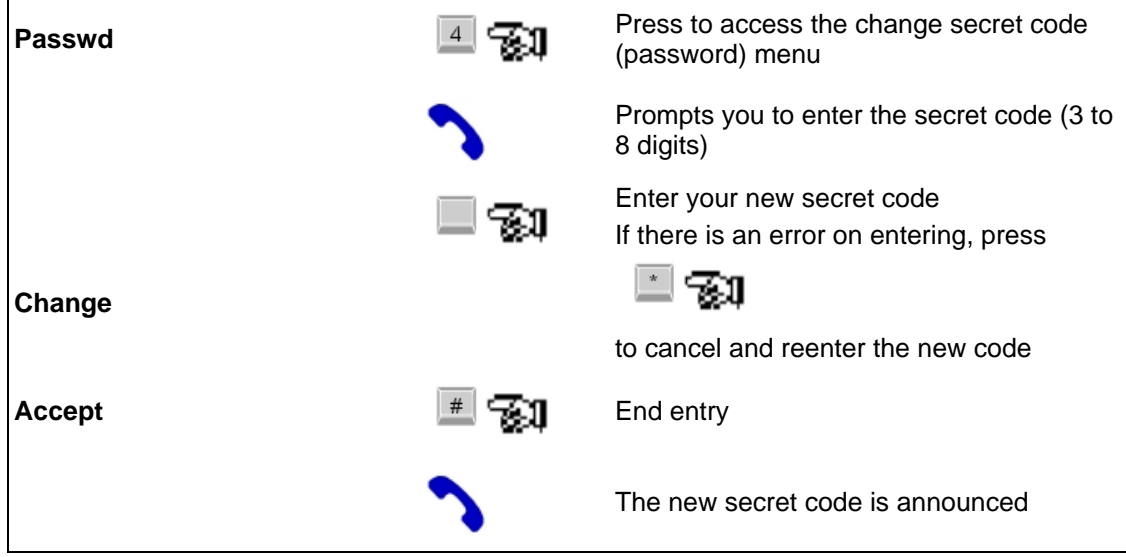

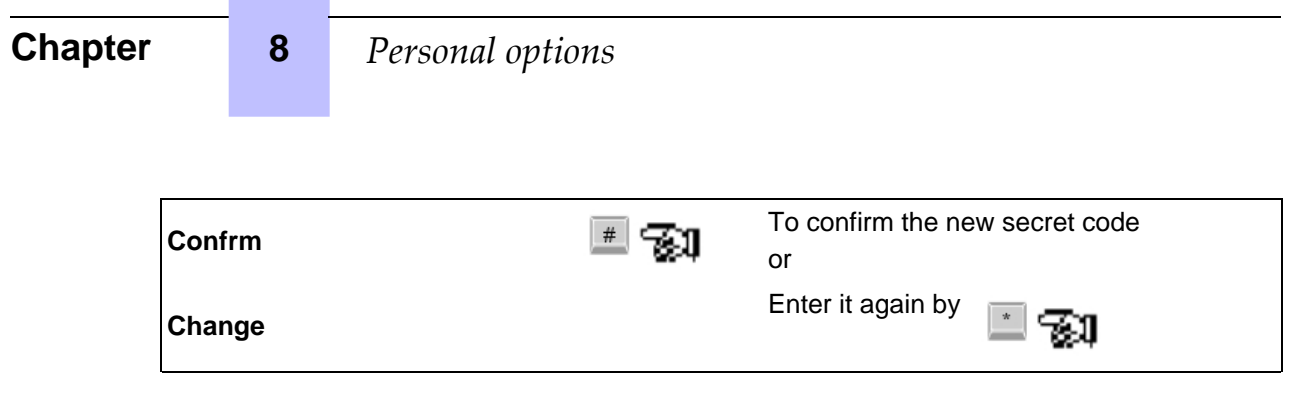

### <span id="page-25-0"></span>**8.3 Personal greeting messages**

#### **8.3.1 Default greeting messages**

<span id="page-25-1"></span>Default greeting messages are pre-recorded messages that will be used if you have not recorded the corresponding personal greeting messages. However, you must select the type of greeting from the default messages.

#### **8.3.2 Personal greeting messages**

<span id="page-25-2"></span>Your personal greeting messages must be recorded to be played in place of the default greeting messages. They are played to any person who calls or who is transferred to your voice mailbox.

You must select the personal greeting message to be played. You can record three types of greeting messages:

- A personal greeting message that will be played if you are away (no answer),

Note 1:

An additional option used to record the two other personal greeting messages may be granted by the administrator. For example, one of these two messages, may be designed to inform you that a new message has come in while you are traveling.

- A "greeting on busy" message that will be played if you are already on a call.
- An "extended absence" message if you are away from your office for a long period (traveling, on vacation...)

Note 2:

When this type of greeting message is in operation, no one will be able to leave a message in your voice mailbox.

#### 8.3.2.1 Recording personal greeting messages or changing the name

After accessing personal options, the personal greeting messages will be recorded as follows:

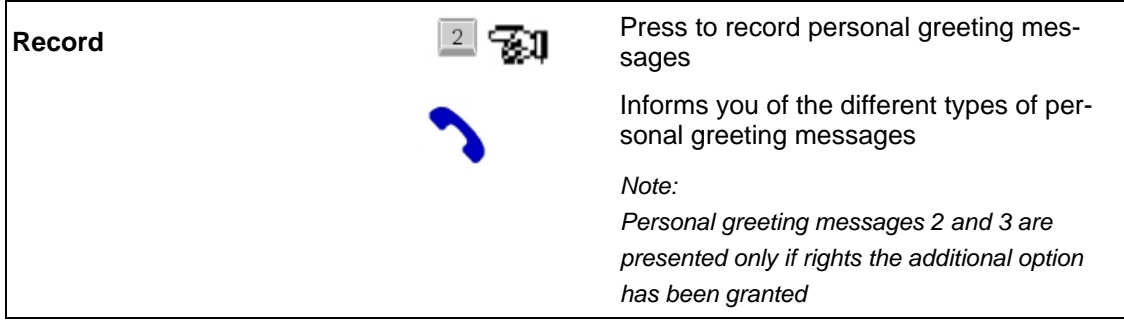

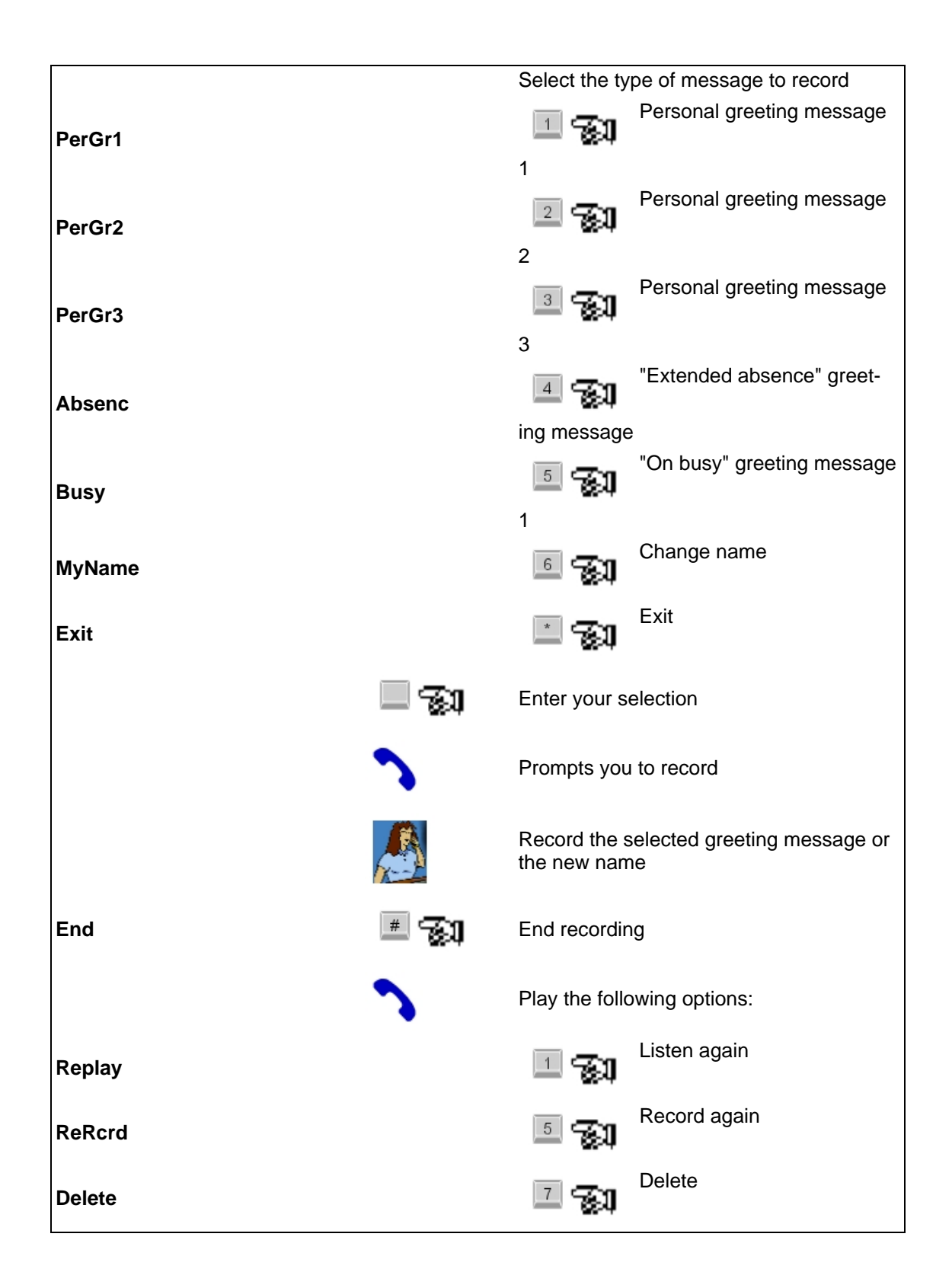

**Chapter 8** *Personal options* 

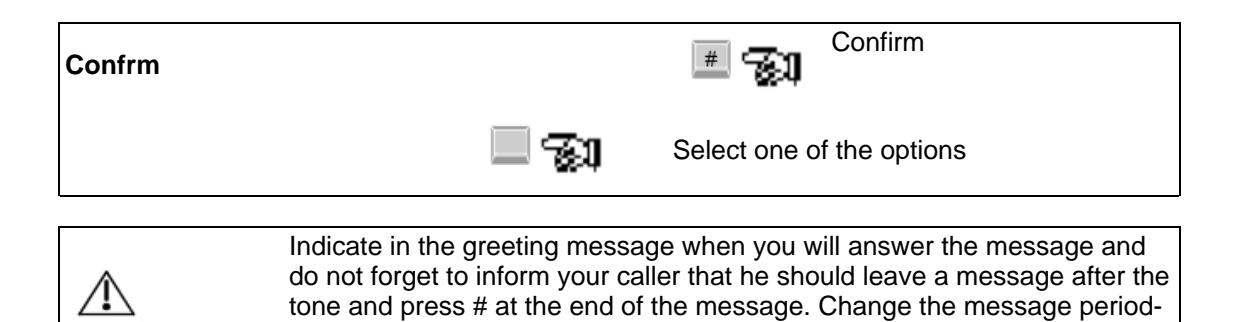

#### 8.3.2.2 Selecting the personal greeting message to be used

ically.

The personal greeting message to be used must be selected to be operational.

Note:

4

if no selection has been made, the first personal greeting message that was recorded is automatically selected. Otherwise, the default greeting message is activated.

**Greetg Press to access the menu related to the cur-**<br>**Greetg Property Press to access the menu related to the cur**rent message in operation Plays the current greeting message and offers a choice between the other recorded personal greeting messages Personal greeting message 1 **PerGr1** Personal greeting message 2 **PerGr2** Personal greeting message 3 **PerGr3** "Extended absence" message  $\overline{4}$ **Absenc** Enter your selection Play the selected message **Exit** Exit Confirm your choice

After accessing personal options, the message is selected as follows:

If no personal greeting message is recorded, your choice will be betwwen the default personal message and the default "Extended absence" message.

### **8.4 Notification service**

<span id="page-28-0"></span>You can ask the system to call you on a preselected set or on your pager to inform you that new messages have arrived in your voice mailbox (this feature can be implemented for a specific period of time).

To do this:

- 1. Program the directory number of the set or pager to which notification is to be sent.
- 2. Program the time period for which the notification service is to operate.
- 3. Enable the notification service.

<span id="page-28-1"></span>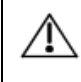

Notification to a pager directory number can only be programmed if the manager has previously configured a script for one of the pager services (1 or 2) offered by the voice mail service.

#### **8.4.1 Programming the directory number to which notification is to be sent**

#### 8.4.1.1 Programming set directory number

Access personal options and proceed as follows:

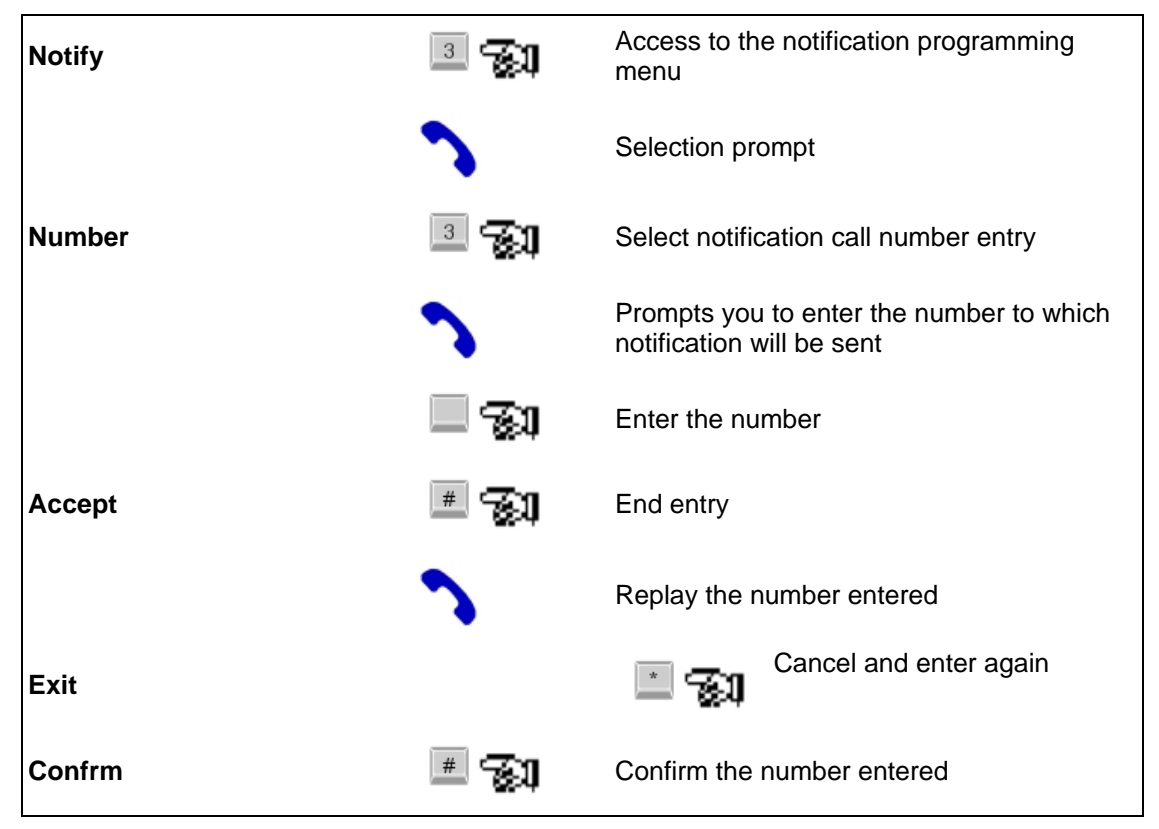

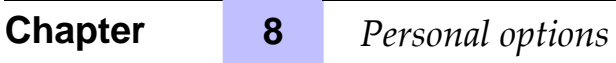

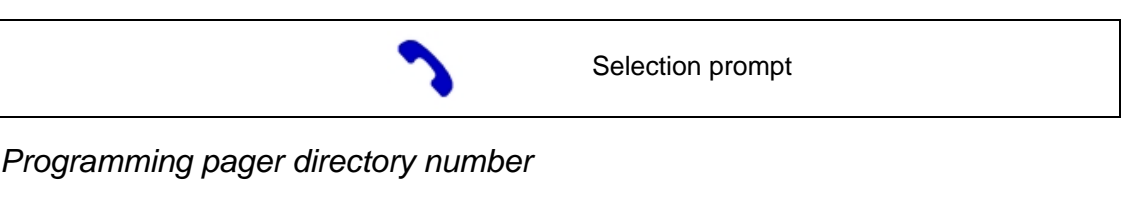

### 8.4.1.2 Programming pager directory number

Access personal options and proceed as follows:

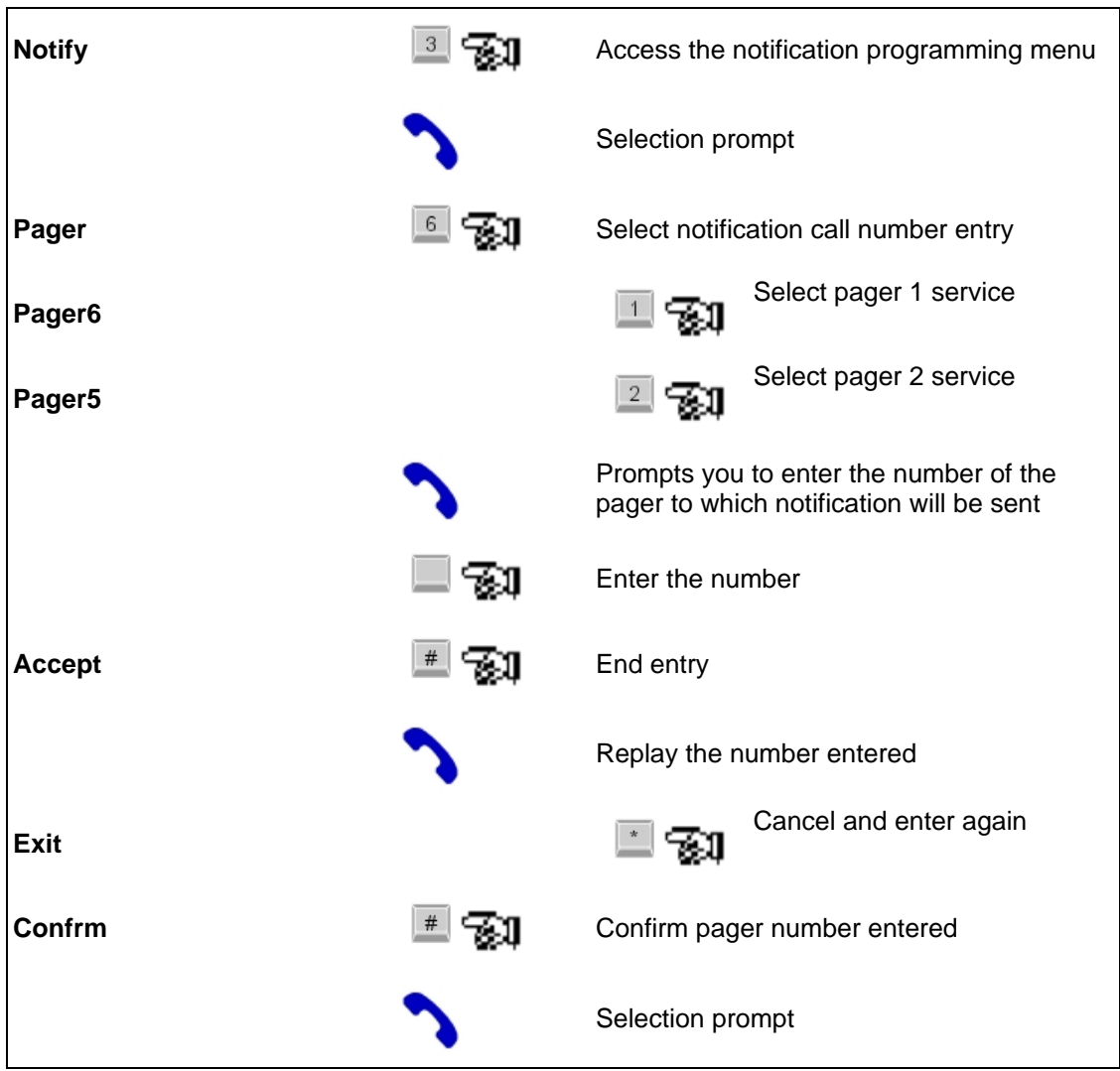

### **8.4.2 Managing notification period (call schedule)**

<span id="page-29-0"></span>Access personal options and proceed as follows:

# **Personal options**

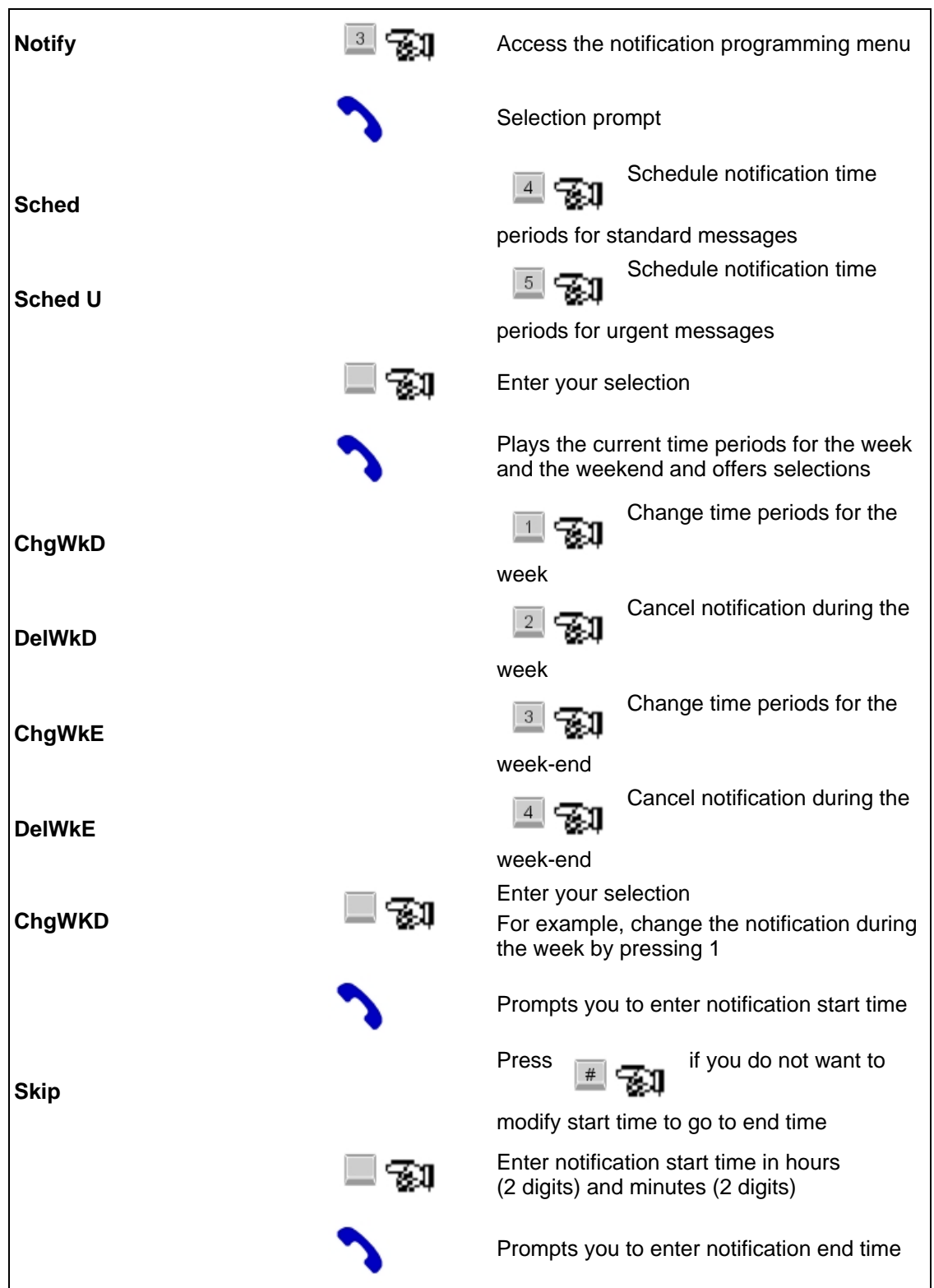

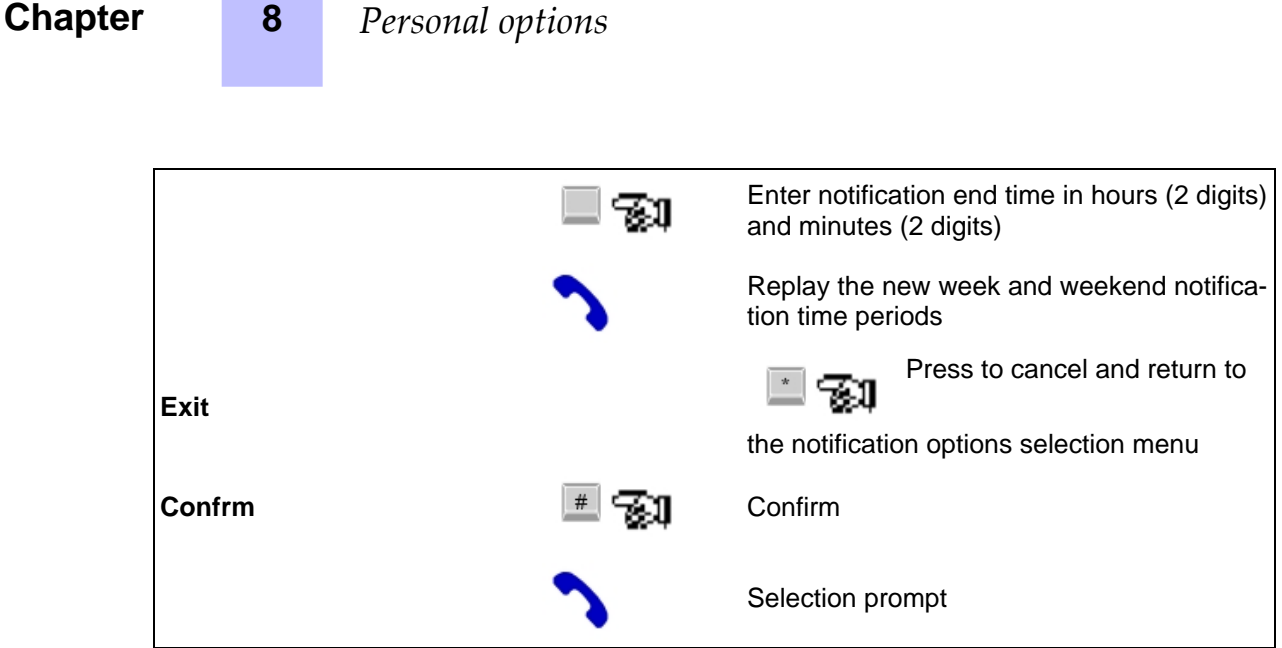

#### **8.4.3 Activating the notification service**

<span id="page-31-0"></span>Access personal options and proceed as follows:

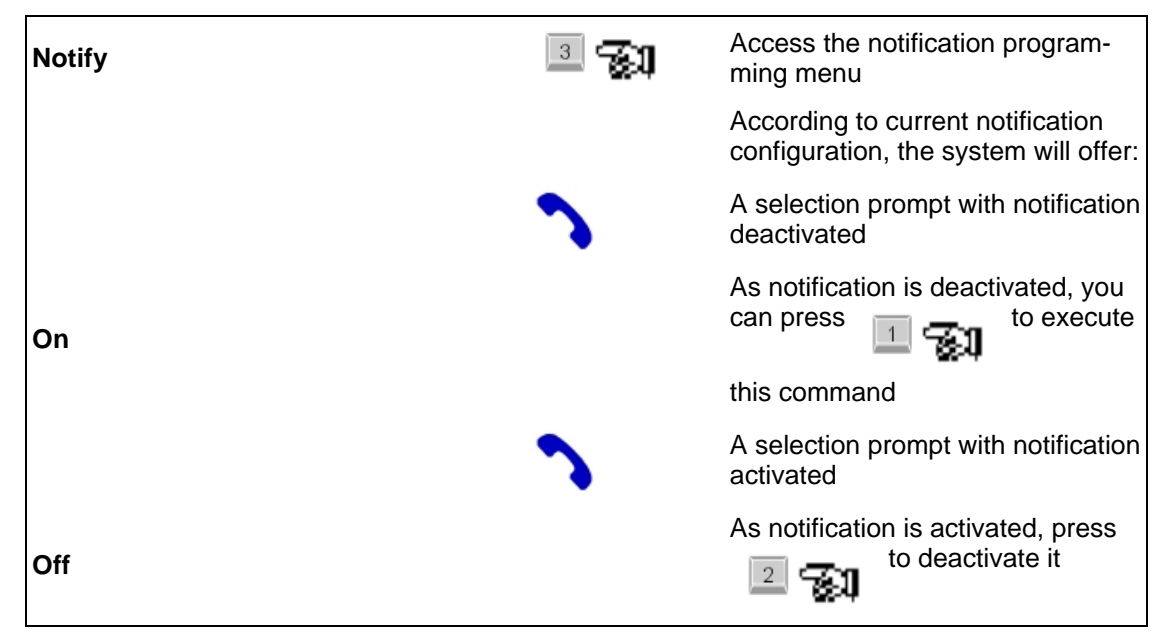

### **8.5 Notification during an absence**

<span id="page-31-1"></span>Being informed of the arrival of a new message when you are on leave is a right granted to you by your system administrator.

When this right has been granted and only if notification is sent to a set, the administrator assigns one of the following configurations:

- Notification only, you must call back to listen to the message,
- Notification and access to your voice mailbox, you will be able to listen to this message

<span id="page-32-0"></span>while on a call.

#### **8.5.1 Notification only**

8.5.1.1 Notification

![](_page_32_Figure_4.jpeg)

8.5.1.2 Calling back the voice mailbox

![](_page_32_Figure_6.jpeg)

#### <span id="page-32-1"></span>**8.5.2 Notification and automatic access to your voice mailbox**

![](_page_33_Picture_60.jpeg)

**Contract Contract** 

in your mailbox and presents of the main

menu

9

# Personal notes (reminder)

#### <span id="page-34-0"></span>**Directory**  $9.1$

<span id="page-34-1"></span>Voice mailbox number : \_

#### $9.2$ **Additional voice mailbox numbers**

<span id="page-34-2"></span>![](_page_34_Picture_38.jpeg)

#### **Operating diagram**  $9.3$

<span id="page-34-3"></span>In the diagram below, the outlined lables correspond to the soft keys to be used.

9

![](_page_35_Figure_3.jpeg)